**مراجعة**

# **مدخل للحاسب ونظم املعلومات**

**املستوى الرابع – تخصص املحاسبة عمادة التعلم اإللكتروني والتعليم عن بعد جامعة اإلمام محمد بن سعود اإلسالمية**

**- إعداد وتنسيق -** صادق سعيد | [SadeqSaeed](https://twitter.com/SadeqSaeed) **- املصادر -** مقدمة في الحاسب والإنترنت للدكتور عبد الله الموسى (شرائح عرض للأستاذ عبد العزبز الجبرين) ١٤٣٧/١٤٣٧هـ

.<br>" تم التحديث في ربيع الأول ١٤٣٨هـ "

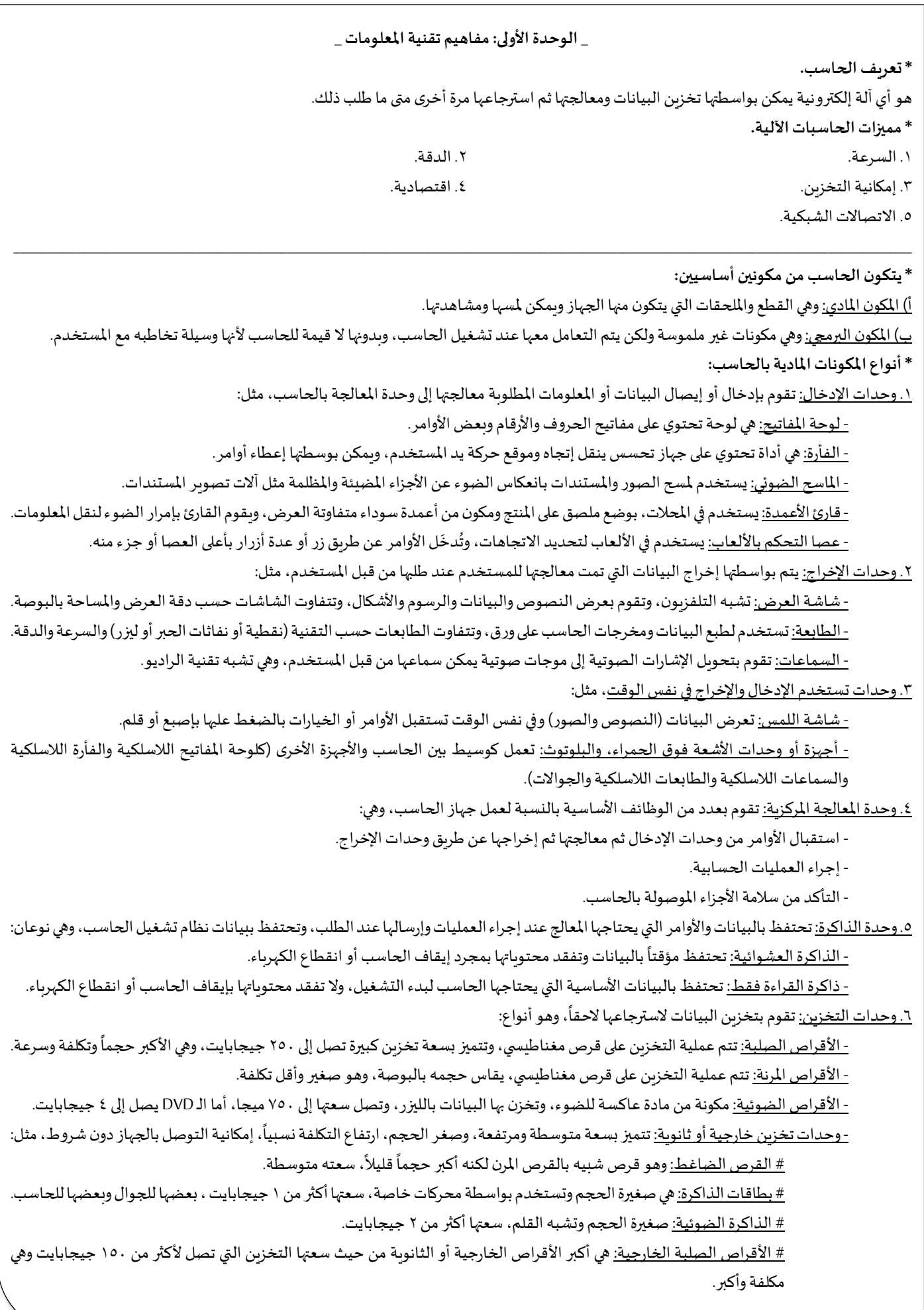

#### **\* وحدات قياس سعة تخزين البيانات في األقراص.**

يستخدم الحاسب إشارات أو نبضات كهربائية، وهذه الإشارة لها قيمتين (موجبة أو سالبة)، وهذه تسمى (بيانات رقمية ثنائية)، واصطلح على تسميتها (BIT) ֧֖֪֪֦֪֧֚֚֚֚֚֚֚֚֚֚֚֚֚֚֚֚֝֝֟֓֝֟֓֝֬֓֝֬֝֓֟֝֬֟֓֟֓֝֓ ويتم تفسيرها بالرمزين ( ، ، ١ ) على الترتيب، مثلاً الحرف (أ) يمثل بلغة الحاسب بالصورة (١١٠٠٠١١٠).

 $\mathcal{L} = \{ \mathcal{L} = \{ \mathcal{L} = \mathcal{L} \} \cup \{ \mathcal{L} = \{ \mathcal{L} = \mathcal{L} \} \cup \{ \mathcal{L} = \{ \mathcal{L} = \mathcal{L} \} \cup \{ \mathcal{L} = \{ \mathcal{L} = \mathcal{L} \} \cup \{ \mathcal{L} = \{ \mathcal{L} = \mathcal{L} \} \cup \{ \mathcal{L} = \{ \mathcal{L} = \mathcal{L} \} \cup \{ \mathcal{L} = \{ \mathcal{L} = \mathcal{L} \} \cup \{ \mathcal{L} = \{ \mathcal{L}$ 

#### **\*مصطلحاتللداللة علىمجموعاتاألرقام الثنائية.**

- البايت: يمثل 8 أرقام ثنائية، إما حرفأورقم أو عالمة.

- الكيلوبايت:مكون من 1024 بايت.

- امليجابايت:مكون من 1024 كيلوبايت.

- جيجابايت: مكون من 1024 ميجابايت.

**\* وحدات قياس سعة الذاكرة العشوائية.**

تقاس بالـ (ميجابايت، جيجابايت).

**\* وحدات قياس سرعة املعالج.**

تقاس بوحدة قياس التردد أو النبضة الكهربائية (الهيرتز)، وبالتالي وحداتها (ميجا هيرتز، جيجاهيرتز).

<u>ملاحظة:</u> كلما زادت سعة الذاكرة العشوائية والقرص الصلب وزادت سرعة المعالج، زادت كفاءة الحاسب.

**\* صندوق الحاسب.**

عبارة عن صندوق يستخدم لتثبيت المكونات المادية للحاسب، وهي (اللوحة الأم، المعالج، الذاكرة، محركات الأقراص الصلبة والمرنة والضوئية، مزود الطاقة الكهربائية، أسلاك كهربائية، مروحة التبريد).

**\* اللوحة األم.**

هي المكون الرئيس للحاسب، لأنها تمثل حلقة الوصل بين أجزاء الحاسب ووحداته الأخرى، وتثبت عليه (المعالج، الذاكرة العشوائية، بطارقة حفظ التاريخ والوقت، منافذ تثبيت بطاقات أو وحدات إضافية مثل بطاقة الصوت والشبكة، منافذ خارجية للسماعات واملايكروفون والطابعة ولوحة املفاتيح والفأرة والشاشة والـ USB)، ومن وظائفها (توزيع الطاقة الكهربائية، جسر لنقل المعلومات)، وبرمز لسرعتها بـ BUS وقيمتها من ١٣٣ إلى أكثر من ٢٦٦ .

 $\mathcal{L} = \{ \mathcal{L} = \{ \mathcal{L} = \mathcal{L} \} \cup \{ \mathcal{L} = \{ \mathcal{L} = \mathcal{L} \} \cup \{ \mathcal{L} = \{ \mathcal{L} = \mathcal{L} \} \cup \{ \mathcal{L} = \{ \mathcal{L} = \mathcal{L} \} \cup \{ \mathcal{L} = \{ \mathcal{L} = \mathcal{L} \} \cup \{ \mathcal{L} = \{ \mathcal{L} = \mathcal{L} \} \cup \{ \mathcal{L} = \{ \mathcal{L} = \mathcal{L} \} \cup \{ \mathcal{L} = \{ \mathcal{L}$ 

**\* أنواع املكونات البرمجية بالحاسب:**

.1 نظم التشغيل: هي البرمجيات الرئيسية ألي حاسب.

- أقسام <u>نظم التشغيل</u> (واجهة مستخدم رسومية لعرض الصور، وواجهة مستخدم غير رسومية لعرض النصوص).

- مهام نظم التشغيل (تنفيذ الأوامر الداخلية، تفحص وحدات الإدخال والإخراج، إظهار واجهة المستخدم، الاستعداد التام لاستقبال أو إدخال أو معالجة أو إخراج البيانات، التنبيه لوجود أي خطأ بالمكونات المادية).

-من أنواع نظم التشغيل )نظام تشغيل النوافذ Windowsوهو رسومي،نظام تشغيل القرص Dos MSوهو غيررسومي،نظام تشغيل يونكس Unix وهو خاص بالشبكات ورسومي، نظام تشغيل ماكنتوش Mac وهو رسومي).

.2 البرامج املساعدة/ أدوات النظام: هي برمجيات مساندة أو مرافقة لبرمجيات نظم التشغيل ملساعدة النظام على إنجاز بعض مهام .

<u>- من مهام البرامج المساعدة/ أدوات النظام</u> (فحص الأقراص وإصلاحها، التحكم بالملفات والمجلدات، قياس أداء المعالج والذاكرة، حماية البيانات). <u>٣. لغات البرمجة:</u> هي برمجيات تستخدم لصناعة البرمجيات الأخرى مثل (التطبيقات والبرامج المساعدة) بتوجيه أوامر بشفرات برمجية بواسطة المُبرمج. ِّرِ ب .<br>أ

 $\mathcal{L}_\text{max}$  , and the contract of the contract of the contract of the contract of the contract of the contract of the contract of the contract of the contract of the contract of the contract of the contract of the contr

- أشهر لغات البرمجة (لغة البيسك، لغة الفجوال بيسك، لغة السي، لغة الفجوال سي، لغة سي بلس بلس). ً<br>آ

٤. التطبي<u>قات:</u> هي برمجيات مخصصة لأداء غرض أو مهمة معينة، وهي الأكثر انتشاراً.

- أشهر التطبيقات (برنامج معالجة النصوص، برنامج الجداول الإلكترونية، برنامج قواعد البيانات، برنامج م*س*تكشف أو متصفح الانترنت، برنامج العروض التقديمية، برامج متعددة الأغراض كالماكروميديا فلاش الذي يستخدم لعمل الرسوم المتحركة أو واجهات التطبيقات أو صفحات الانترنت).

**\* تعريف الشبكة.**

هي مجموعة من أجهزة الحاسب والأجهزة الأخرى مرتبطة مع بعضها البعض لمشاركة الموارد.

**\* أنواع الشبكات:**

.1 شبكات محلية LAN: تربط أجهزة الحاسب بواسطة كابالت بمنطقة واحدة أو مبنى واحد.

.2 شبكات موسعة WAN: تربط أجهزة الحاسب في مناطق مختلفة ومباني متباعدة بواسطة )االتصال الهاتفي أو خط الهاتف، القمر الصناعي(.

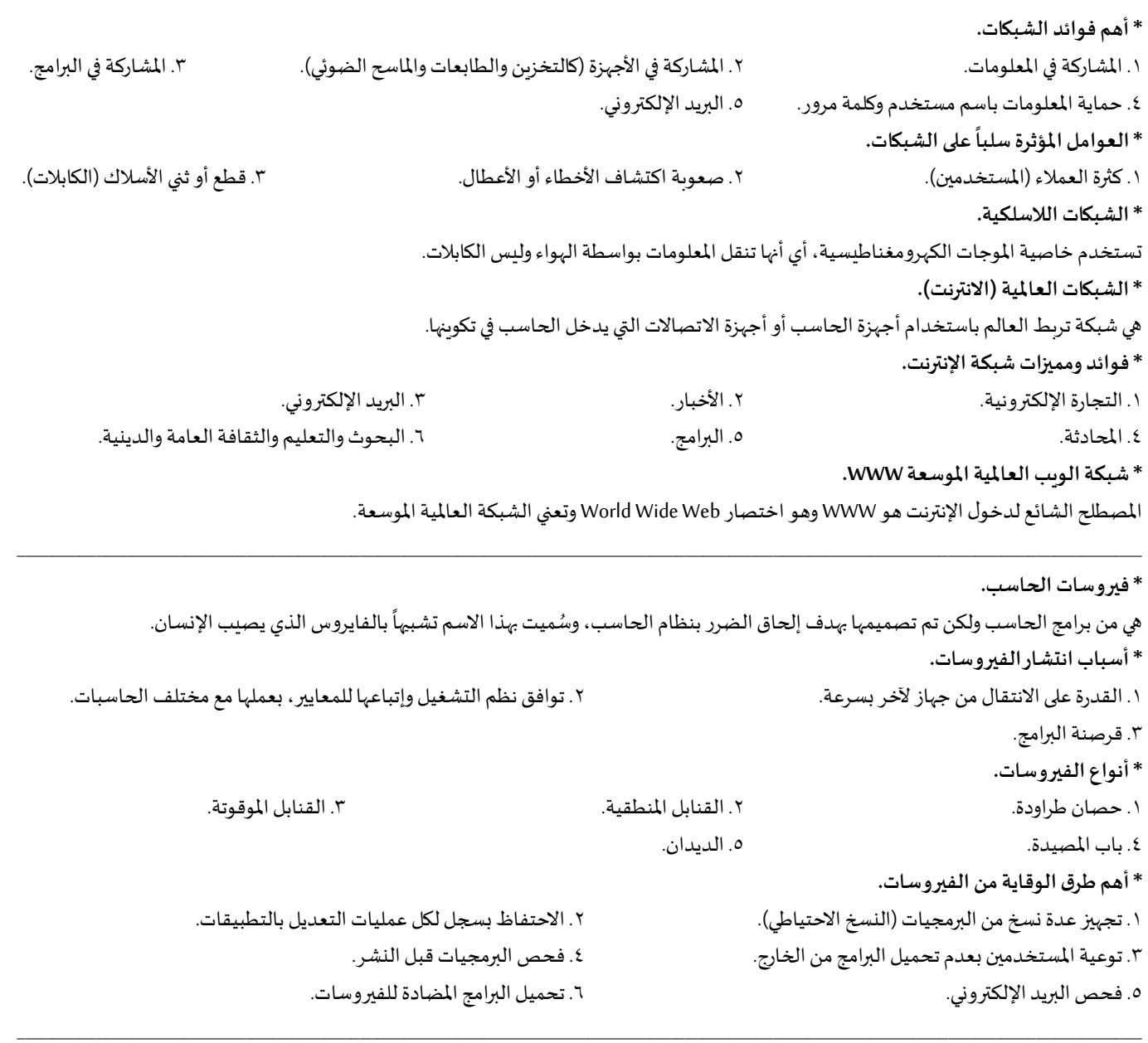

**\_ الوحدة الثانية: استخدام الحاسبوإدارةامللفات\_**

**\* لتشغيل نظام النوافذ.** ننقر على زر تشغيل جهاز الحاسب في الصندوق. **\*الشاشة الرئيسية لنظام النوافذ تحوي.** <u>أ) سطح المكتب:</u> تظهر عليه الخلفية ورموز البرامج الأساسية والمحملة على الجهاز. ب) <u>شريط المهام:</u> يظهر أسفل الشاشة ويُظهِر الأوامر وقائمة البرامج المثبتة على الجهاز عند النقر على زر (إبدأ). ُج) أيقونات النظام: الأيقونات الأساسية الخاصة بالنظام (جهاز الكمبيوتر، سلة المحذوفات، ... إلخ). **\* إليقاف تشغيل نظام النوافذ.** ننقر على زر (إبدأ) ثم (إيقاف التشغيل)، أو نضغط على (Alt+F4). **\* إلعادة تشغيل نظام النوافذ.** ننقر على زر (إبدأ) ثم (إعادة التشغيل). **\* سمي نظام النوافذ بهذا االسم.** لأن أي برنامج أو مستند أو ملف يتم فتحه في مربع على شكل نافذة. **\* يتم فتح النافذة )البرنامج أو امللف(.** بالنقر بشكل مزدوج على أيقونة العنصر املطلوب.

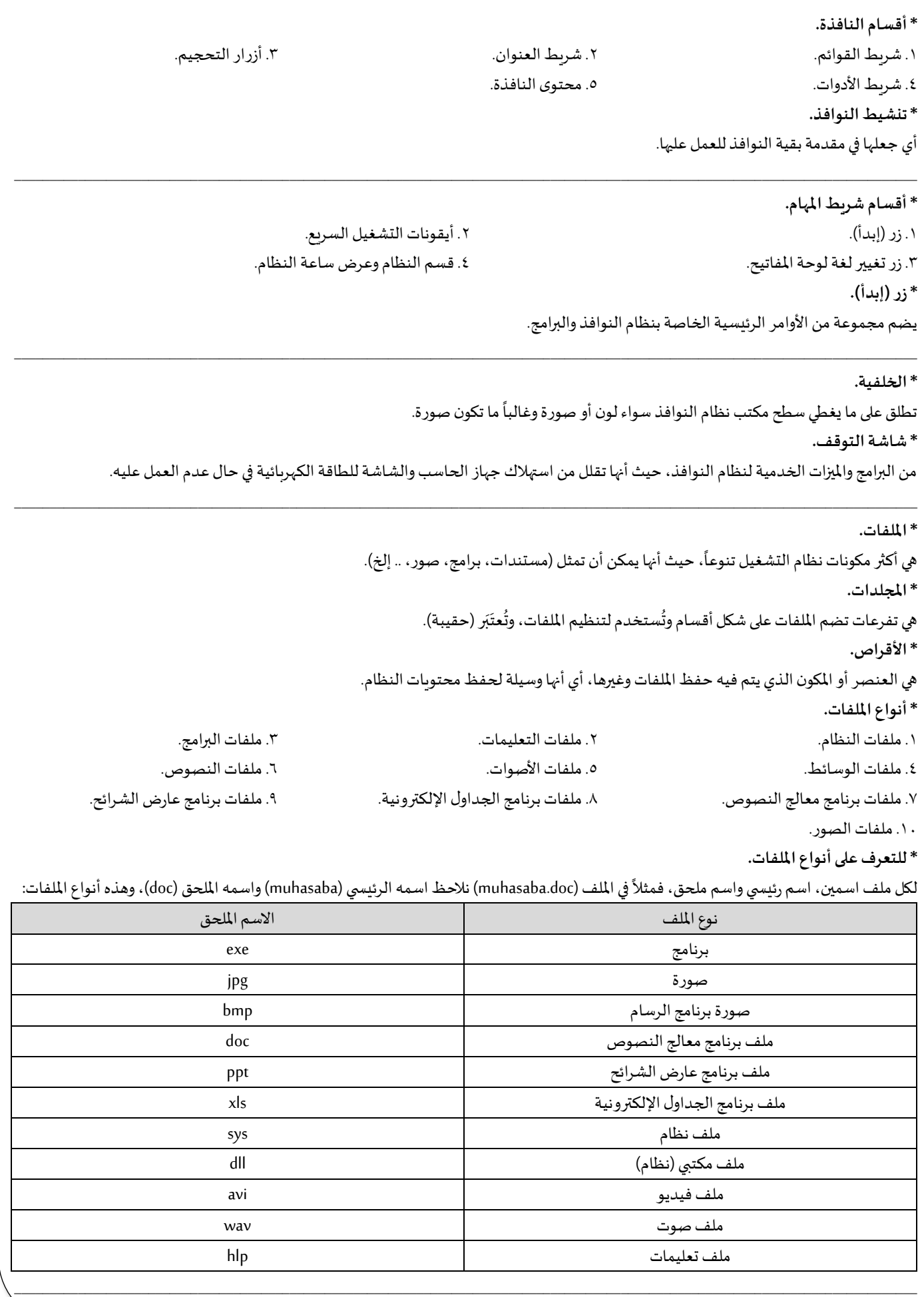

**\* املسار.**

هو جملة المواقع (أقراص ومجلدات) التي تم الدخول إليها للوصول إلى موقع أو ملف معين.

**\* عملية التهيئة.**

هي إعادة تقسيم القرص بكل قطاعاته ومسح كل البيانات التي يحتويها ليعود بذلك جاهزاً للاستخدام واستقبال البيانات من جديد (يمكن تهيئة قرص C). ً<br>أ **\* نسخ امللفات.**

> يتم نسخ الملفات إلى أقراص تخزين خارجية بغرض إمكانية التعامل مع الملفات المنسوخة على أي حاسب آخر وفي أي وقت. **\* نقل امللفات.**

النقل عكس النسخ، حيث يؤدي إلى اختفاء الملف من موقعه القديم وظهوره في موقعه الجديد فقط، بينما النسخ يُظهِر الملف في الموقع القديم والجديد. ُ

 $\mathcal{L}_\text{max}$  , and the contract of the contract of the contract of the contract of the contract of the contract of the contract of the contract of the contract of the contract of the contract of the contract of the contr

**\* إنشاء املجلدات.**

يمكنك نظام النوافذ من إنشاء املجلدات كنوع من التقسيم أو التنظيم ملواقع امللفات.

**\* حذف امللفات واملجلدات.**

عملية الحذف تختلف عن عملية التهيئة، حيث أن الحذف ممكن أن يتم لعدد من الملفات دون حذف ملفات أخرى بنفس الموقع، بينما التهيئة تقوم بحذف جميع امللفات على القرص.

**\* طريقةأخرى لحذف امللفات.**

حدد الملف المطلوب، ثم اضغط على زر Delete في لوحة المفاتيح ليتم إرسالها إلى سلة المحذوفات (بينما الملفات المحذوفة من أقراص التخزين الخارجية يتم حذفها نهائياً دون إرسالها إلى سلة المحذوفات). ً<br>آ

**\* خصائص امللفات واملجلدات.**

يعرض كافة المعلومات عن الملفات أو المجلدات أو البرامج من حيث (رمز الملف، نوع الملف، البرنامج المخصص لتشغيل الملف، موقع الملف على الجهاز، الحجم الذي يشغله الملف على القرص، تاريخ إنشاء الملف على الجهاز، سمات الملف سواء للقراءة (لا يمكن تعديله) أو مخفي (لا يظهر في المجلد) أو أرشيف (لتسهيل الوصول إليه)).

**\* إعادة التسمية.**

يمكن في أي وقت إعادة تسمية أي ملف أو مجلد موجود على الجهاز، حيث يتم تعديل اسمها الرئيسي فقط دون اسمها الملحق لأن تعديل اسمها الملحق يؤدي إلى عدم تعرف الحاسب على برنامج تشغيل ذلك امللف.

 $\mathcal{L}_\text{max}$  , and the contract of the contract of the contract of the contract of the contract of the contract of the contract of the contract of the contract of the contract of the contract of the contract of the contr

**\*االختصارات.**

هي أيقونات إضافية للبرنامج أو الملف أو المجلد، والموجودة في أي موقع على الجهاز، يتم إنشائها في سطح المكتب، وهناك فرق بين النسخ وإنشاء الاختصار حيث أن النسخ يعني تكرار المصدر في أكثر من موقع بينما الاختصار يعني ارتباط فقط يفقد قيمته إذا تم حذف المصدر. **\* االستعالم عن مواصفات املكونات املادية للحاسب.**

يمكن استخدام أمر التعليمات والدعم لعرض المعلومات الخاصة بالمكونات المادية للحاسب، مثل (سرعة المعالج، المساحة الكلية للقرص الصلب، المساحة الحرة والمساحة المستخدمة، حجم الذاكرة، .... إلخ).

 $\mathcal{L}_\text{max}$  , and the contract of the contract of the contract of the contract of the contract of the contract of the contract of the contract of the contract of the contract of the contract of the contract of the contr **\* تغيير طريقة عرض امللفات على النافذة.** يمكنك نظام النوافذ من تغيير طريقة عرض الملفات بالطريقة التي تتناسب مع استخدامك أو تعاملك معها. **\* أنواع العرض التي يوفرها نظام نوافذ.** .1 تجانب. .2 مصغرات. .3رموز. .4 تفاصيل. .5 قائمة. **\* تغيير نوع ترتيب امللفات واأليقونات.** يمكنك نظام النوافذ من ترتيب محتويات النوافذ من مجلدات أو ملفات بالطريقة التي تتناسب مع استخدامك أو تعاملك معها. **\* أنواع الترتيب التي يوفرها نظام النوافذ للملفات واملجلدات.** .1 حسب االسم. .2 حسب النوع. .3 حسب الحجم. .4 حسبالتاريخ. .5 مجموعات.  $\mathcal{L}_\text{max}$  , and the contribution of the contribution of the contribution of the contribution of the contribution of the contribution of the contribution of the contribution of the contribution of the contribution of t

**\* نسخ الشاشة.**

يمكنك في أي وقت نسخ الشاشات أو الشكل المعروض على شاشة الحاسب لاستخدامه كصورة على أي برنامج صور أو برنامج نصوص.

#### **\* إيقاف تشغيل البرامج الغير مستجيبة.**

في بعض الأحيان قد لا يستجيب البرنامج أو مجموعة من البرامج للأوامر التي تتلقاها أثناء عملها، وذلك بسبب ازدحام ذاكرة الجهاز أو وجود عطل في البرنامج، لذلك يوفر النظام ميزة إيقاف تشغيل البرامج الغير مستجيبة بالضغط على الأزرار (Alt+Ctrl+Delete)، ثم إنهاء مهمة البرنامج المطلوب.

 $\mathcal{L}_\text{max}$  , and the contract of the contract of the contract of the contract of the contract of the contract of the contract of the contract of the contract of the contract of the contract of the contract of the contr

## **\* ضبط التاريخ والوقت.**

يعرض نظام النوافذ التاريخ والوقت لعدة أسباب، منها: إمكانية الاستفادة منهما لمعرفة الوقت والتاريخ الحالي، تسجيل التواريخ وأوقات التعامل مع الملفات). **\*إعداداتالتاريخ والوقت.**

بجانب إمكانية ضبط التاريخ والوقت فإن النظام يوفر أيضاً إمكانية ضبط إعدادات التاريخ والوقت، باختيار نظام ٢٤/١٢ ساعة واختيار شكل ونوع التاريخ. ً<br>أ  $\mathcal{L}_\text{max}$  , and the contract of the contract of the contract of the contract of the contract of the contract of the contract of the contract of the contract of the contract of the contract of the contract of the contr

### **\* إعدادات لغة لوحة املفاتيح.**

من المعلوم أن لوحة المفاتيح يمكنها أن تكتب بعدة لغات توافقاً مع لغات العالم المختلفة، وكذلك يمكنك نظام النوافذ من عرض النصوص والأوامر بلغات ً<br>أ مختلفة بما يتناسب مع مستخدمي الحاسب، وبمكن التحول في أي وقت من لغة إلى أخرى.

### **\* خياراتاملجلد.**

تمكنك خصائص خيارات المجلد من ضبط إعدادات كيفية عرض الملفات والمجلدات والنوافذ على نظام النوافذ الخاص بالجهاز.

## **\*إضافة/إزالةالبرامج.**

يمكنك نظام النوافذ من تحميل أي عدد من البرامج على الجهاز والتي تستخدم في شتى المجالات، كما يمكنك النظام من إزالة أي برنامج غير مرغوب به بالجهاز. **\* ضغط/فك ضغط امللفات واملجلدات.**

 $\mathcal{L}_\text{max}$  , and the contract of the contract of the contract of the contract of the contract of the contract of the contract of the contract of the contract of the contract of the contract of the contract of the contr

يستفاد من ضغط الملفات تقليل الحجم وذلك استعداداً لنسخها إلى قرص محدود المساحة مثلاً أو لتوفير مساحة أكبر على قرص الجهاز. ً ٍ<br>أ

### **\* تنظيف القرص.**

يمكنك أمر (تنظيف القرص) من توفير مساحة إضافية على القرص الصلب عن طريق حذف الملفات غير الضرورية أو الملفات المؤقتة. **\* استعادة النظام.**

هي إرجاع النظام إلى وقت وتاريخ سابق حتى من حيث إنشاء الملفات والبرامج، فالبرامج التي تم إنشائها بعد تاريخ الاستعادة سيتم حذفها فوراً. ً **\*اختصاراتالوحدةالثانية.**

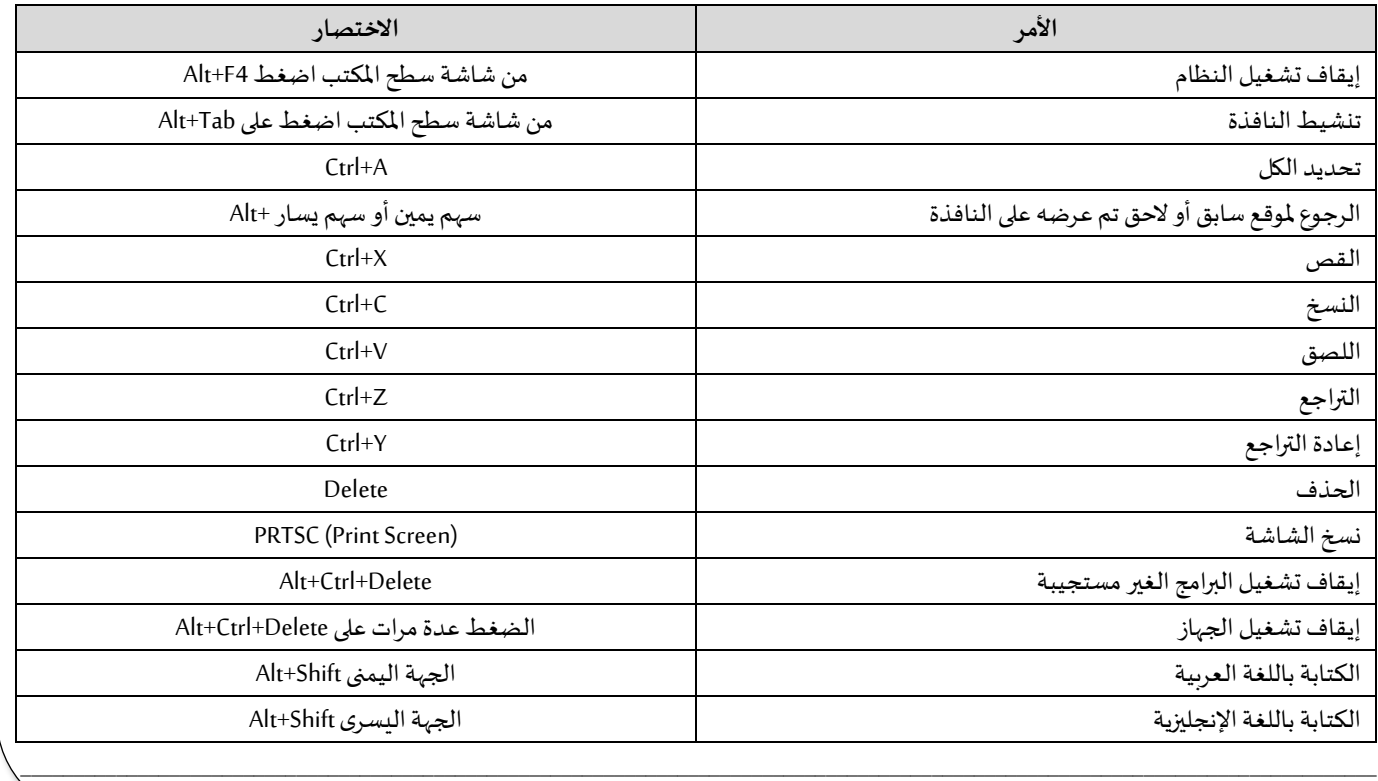

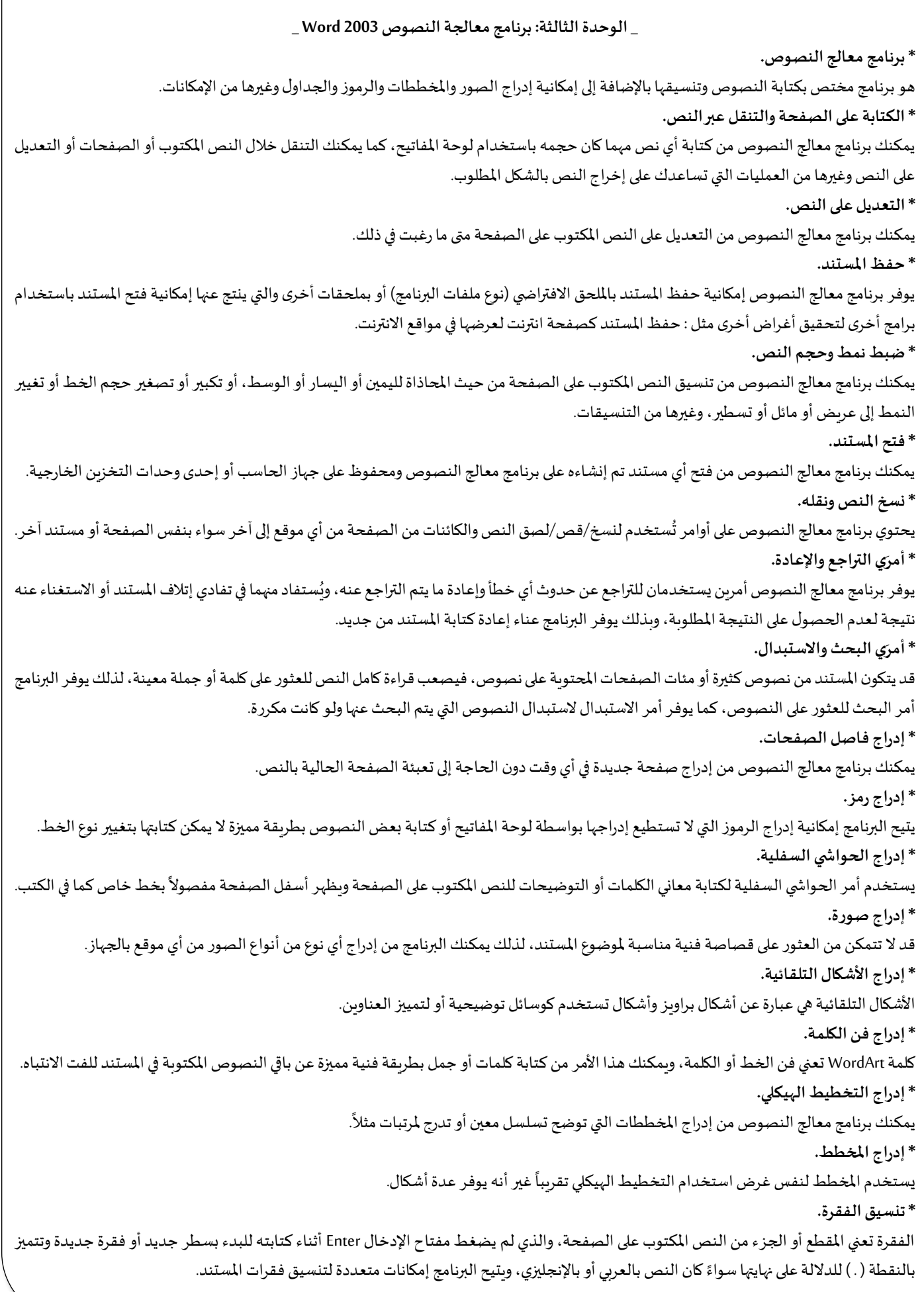

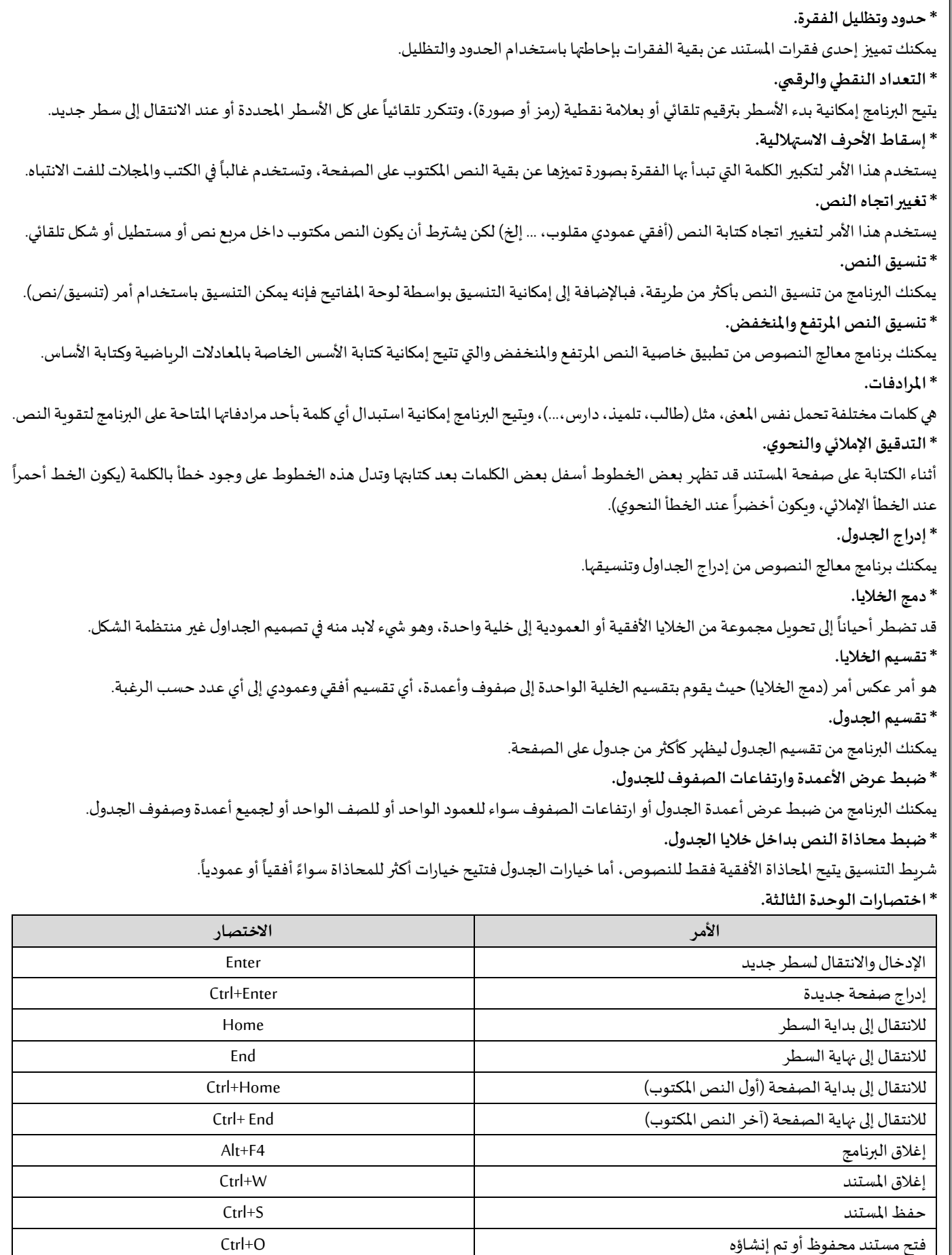

فتح مستند جديد N+Ctrl

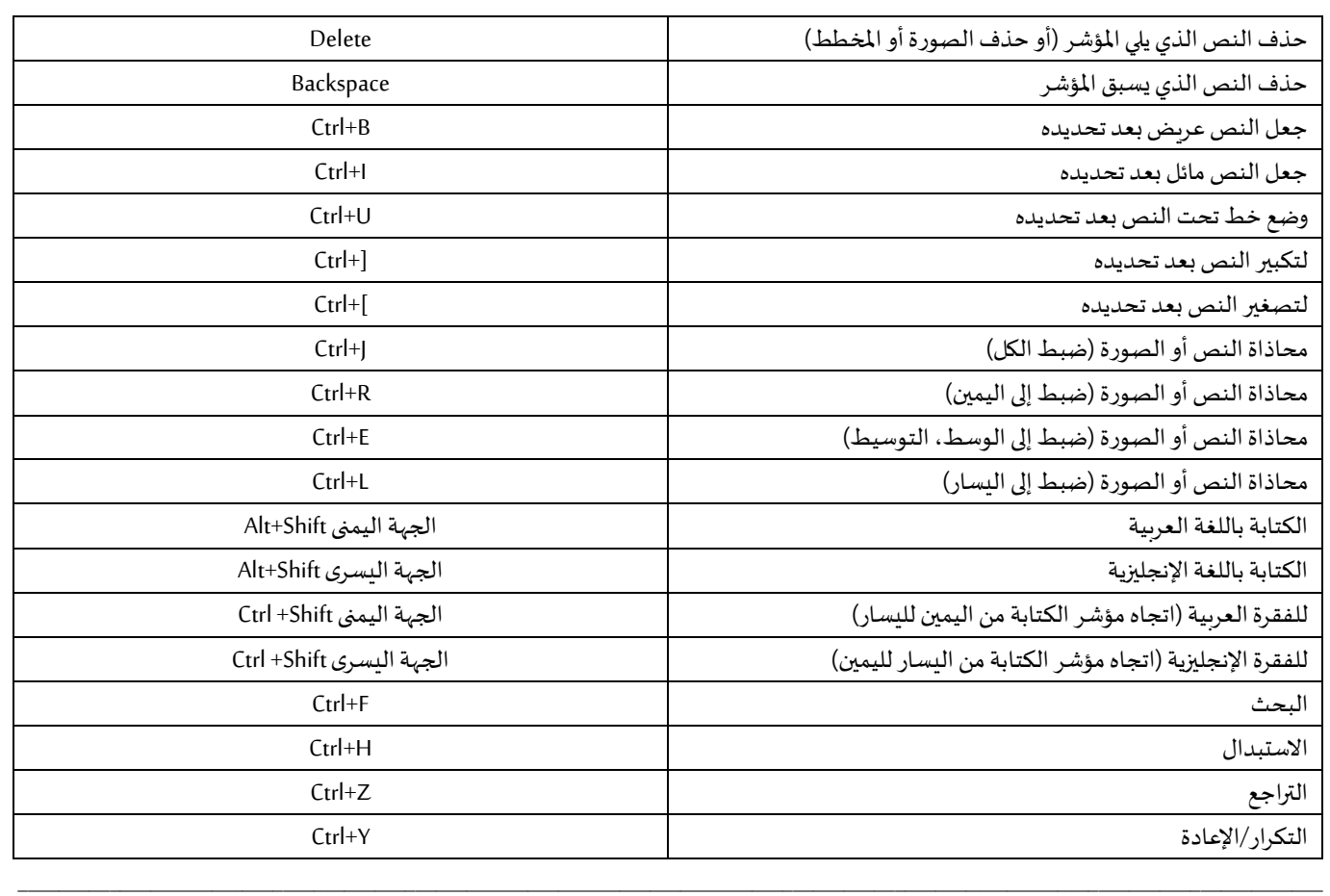

**\_ الوحدة الرابعة: برنامج الجداول اإللكترونية 2003 Excel\_**

**\*برنامج الجداول اإللكترونية.**

هو برنامج مكتبي مختص بإجراء وتطبيق العمليات الحسابية عن طريق خلايا يتم قراءة محتوياتها تلقائياً (إلكترونياً)، بمجرد النقر عليها بالفأرة. ً<br>أ ً<br>أ **\*ورقةالعمل.**

هي محور التواصل بين المستخدم والبرنامج (طريقة التعامل مع البرنامج)، حيث أن أي نصوص أو أرقام أو عمليات حسابية يتم كتابتها والعمل بها عن طريق مربعات ورقة العمل والتي تسمى خلايا.

**\* تسمية الخاليا.**

الخلية هي الوحدة الأساسية في تكوين الجدول، حيث أن عدداً منها يكون الصفوف والأعمدة، ولكل خلية اسم مكون من حرف العمود ورقم الصف. ً<br>آ

**\* القراءة اإللكترونية.**

كم ذكرنا سابقاً أن القراءة الإلكترونية تعني تعرف البرنامج على رقم واسم الخلية أو قراءة محتواها. ا<br>آ

**\* تحديد الخاليا.**

مثله مثل أي برنامج مكتبي، يمكن تحديد خلية واحدة أو عدة خلايا، متفرقة أو متباعدة، تحديد عمود أو صف، أو تحديد كل الخلايا (كامل منطقة العمل). **\* تغيير محاذاة النص.**

لا يمكن تغيير محاذاة النص باستخدام لوحة المفاتيح كما في برنامج Word، حيث يتوجب هنا ضغط الأزرار المخصصة بذلك في شريط التنسيق. **\* التعبئة التلقائية.**

يحقق البرنامج المقصد الإلكتروني بقراءته لأحد الخلايا ثم تطبيق التنسيق أو تكرار النص/الرقم المكتوب بداخلها أو إنشاء سلسلة أرقام أو تاريخ. **\* تعبئة العمليات الحسابية.**

بدلاً من تكرار خطوات إجراء العمليات الحسابية السابقة على كل صف من صفوف الجدول يمكنك الاستفادة من تطبيق أمر (التعبئة) لنسخ تلك العمليات. ً **\* الدوال الرياضية.**

هي رموز تستخدم للدلالة على خطوات عملية رياضية معينة، ومنها الدوال الحسابية التي تتضمن عمليات حسابية (جمع وطرح وضرب وقسمة) وتتضمن عمليات منطقية (أكبر من وأصغر من وIF وبساوي)، والهدف منها تبسيط إجراء العمليات الحسابية.

**\* حساب دالة املتوسط Average.**

هو مجموع القيمة والأعداد تقسيم عددها.

**\* حساب دالة أعلى قيمة Max.**

يستخدم لتحديد أعلى قيمة من بين قيم عدة خلايا على ورقة العمل.

**\* حساب دالة أدنى قيمة Min.**

يستخدم لتحديد أدنى قيمة من بين قيم عدة خلايا على ورقة العمل.

**\* حساب دالة املجموع Sum.**

يستخدم لجمع القيم تلقائياً دون الحاجة إلى الضغط على علامة + والخلايا المطلوب جمعها في كل مرة. ا<br>آ

**\* حساب دالة الشرط IF.**

يستخدم لاختبار قيم الخلايا بحيث تُعطى قيمة إذا كانت تحقق الشرط المطلوب وتعطي قيمة أخرى إذا لم تحقق الشرط، وهذه إحدى الدوال المنطقية. ُ **\*اختصاراتالوحدةالرابعة.**

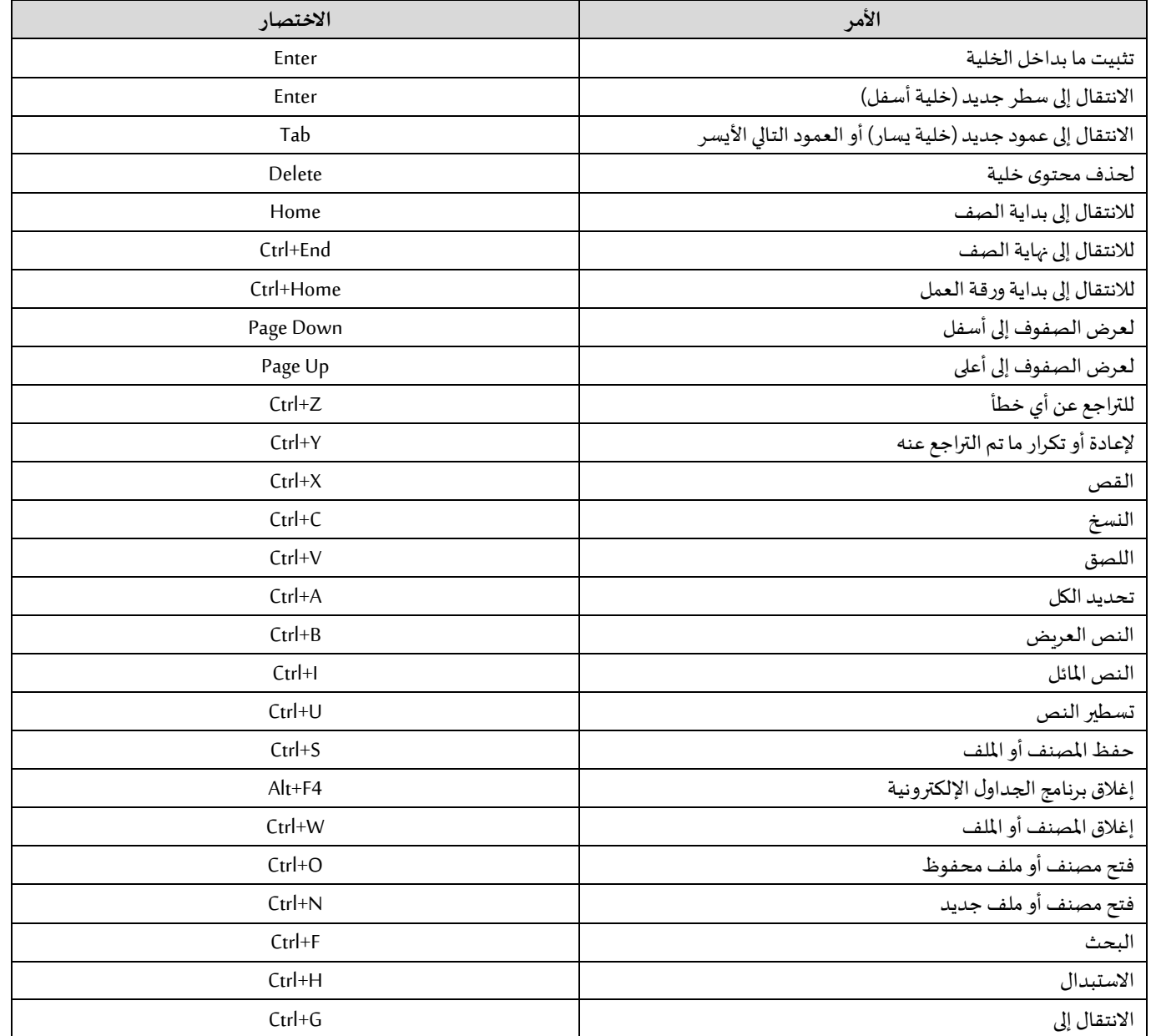